#### Neural Networks: Tensorflow Dr. Amjad Hawash

- TensorBoard is a visualization tool, devoted to analyzing Data Flow Graph and also to better understand the machine learning models.
- It can view different types of statistics about the parameters and details of any part of a computer graph graphically.
- A deep neural network can have up to 36,000 nodes.
- For this reason, TensorBoard collapses nodes in high-level blocks, highlighting the groups with identical structures.
- Doing so allows a better analysis of the graph, focusing only on the core sections of the computation graph.

- Also, the visualization process is interactive; user can pan, zoom, and expand the nodes to display the details.
- The following figure shows a neural network model with TensorBoard:

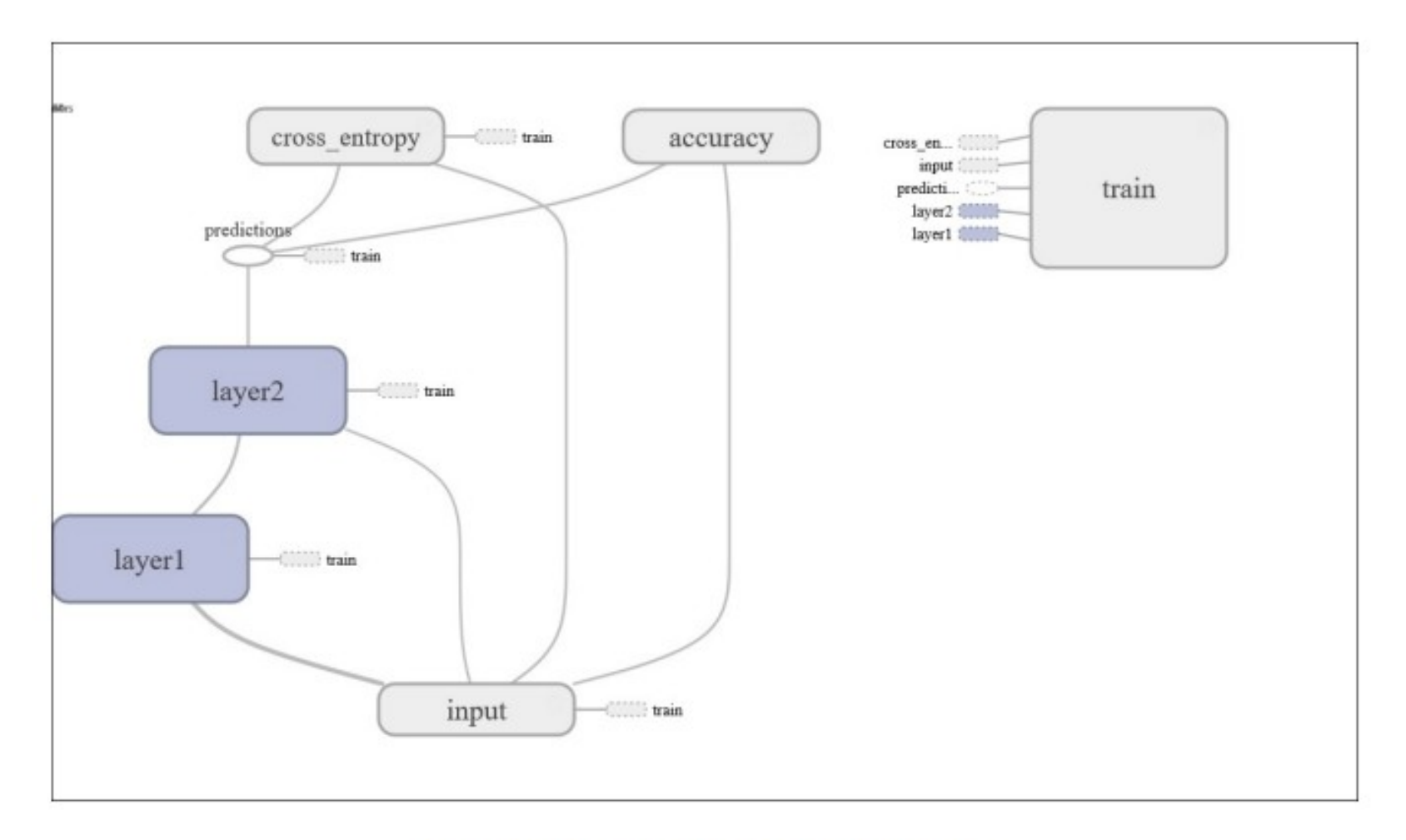

A TensorBoard visualization example

- TensorFlow lets you insert so-called summary operations into the graph.
- These summary operations monitor changing values (during the execution of a computation) written in a log file.
- Then TensorBoard is configured to watch this log file with summary information and display how this information changes over time.

#### • Example:

- import tensorflow as tf
- $-$  a = tf.constant(10,name="a")
- $b = tf constant(90, name="b")$
- $-y = tf.Variable(a+b*2, name="y")$
- $-$  model = tf.initialize all variables()
- with tf.Session() as session:
	- merged =  $tf.$ merge all summaries()
	- writer  $=$  tf.train. Summary Writer ("/tmp/tensorflowlogs",session.graph)
	- session.run(model)
	- print(session.run(y))

- merged  $=$  tf.merge all summaries()
- This instruction must merge all the summaries collected in the default graph.
- Then we create SummaryWriter. It will write all the summaries (in this case the execution graph) obtained from the code's execution into the /tmp/tensorflowlogs directory:
	- writer = tf.train.SummaryWriter\

("/tmp/tensorflowlogs",session.graph)

- Finally, we run the model and so build the Data Flow Graph:
	- session.run(model)
	- print(session.run(y))
- The use of TensorBoard is very simple. Let's open a terminal and enter the following:
	- tensorboard –logdir=/tmp/tensorflowlogs
- A message such as the following should appear:
	- startig tensorboard on port 6006

• Then, by opening a web browser, we should display the Data Flow Graph with auxiliary nodes:

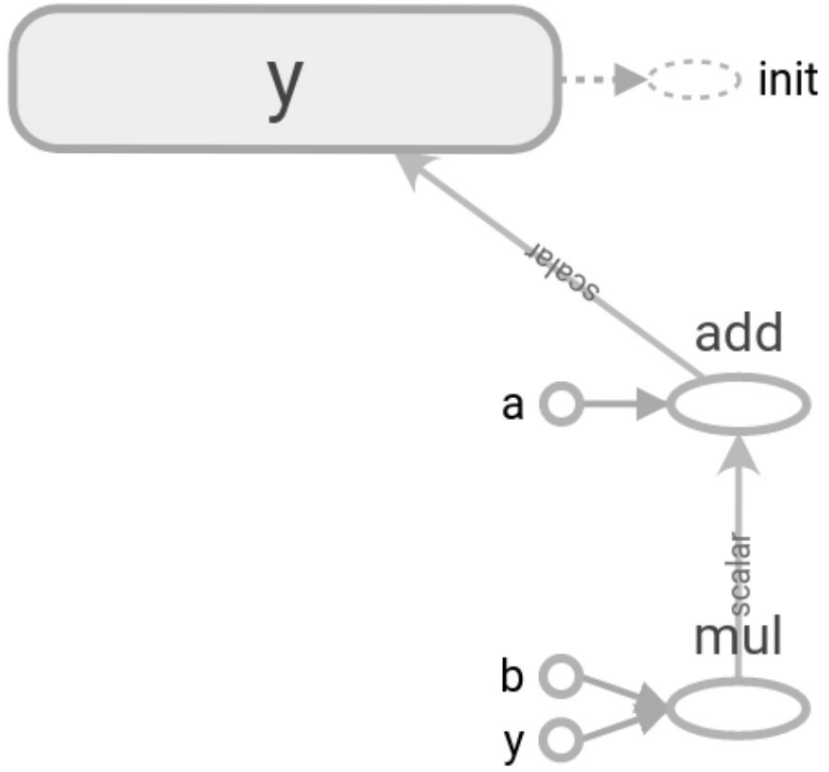

• Now we will be able to explore the Data Flow Graph:

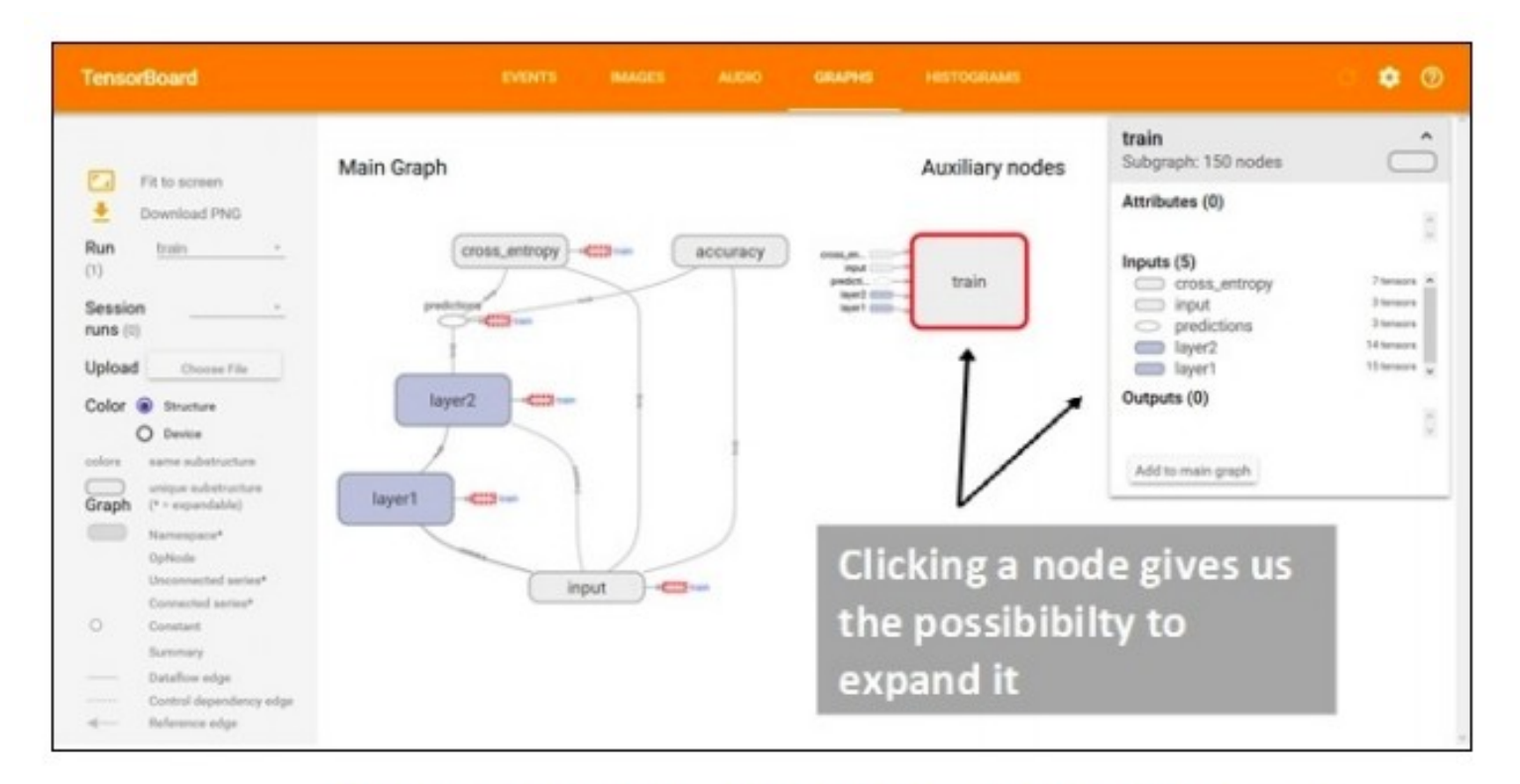

Explore the Data Flow Graph display with TensorBoard

- TensorBoard uses special icons for constants and summary nodes.
- To summarize, we report in the next figure the table of node symbols displayed:

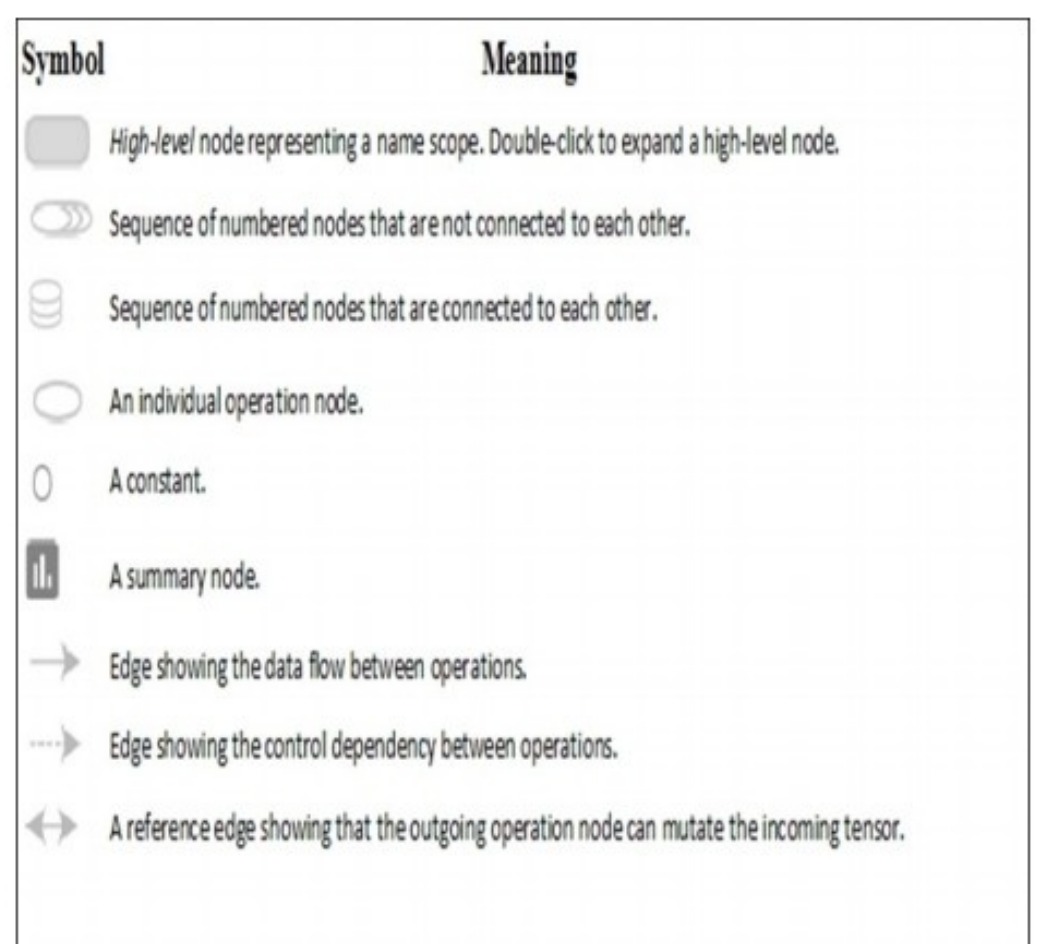

Node symbols in TensorBoard

## **The tensor data structure**

- Tensors are the basic data structures in TensorFlow.
- They represent the connecting edges in a Data Flow Graph.
- A tensor simply identifies a multidimensional array or list.
- It can be identified by three parameters, rank, shape, and type:
	- Rank: identifies the number of dimensions of the tensor. For example, a rank 2 tensor is a matrix and a rank 1 tensor is a vector.
	- shape: The shape of a tensor is the number of rows and columns it has.
	- type: It is the data type assigned to the tensor's elements.

#### **The tensor data structure**

- To build a tensor, we can:
	- Build an n-dimensional array; for example, by using the NumPy library
	- Convert the n-dimensional array into a TensorFlow tensor

#### **The tensor data structure**

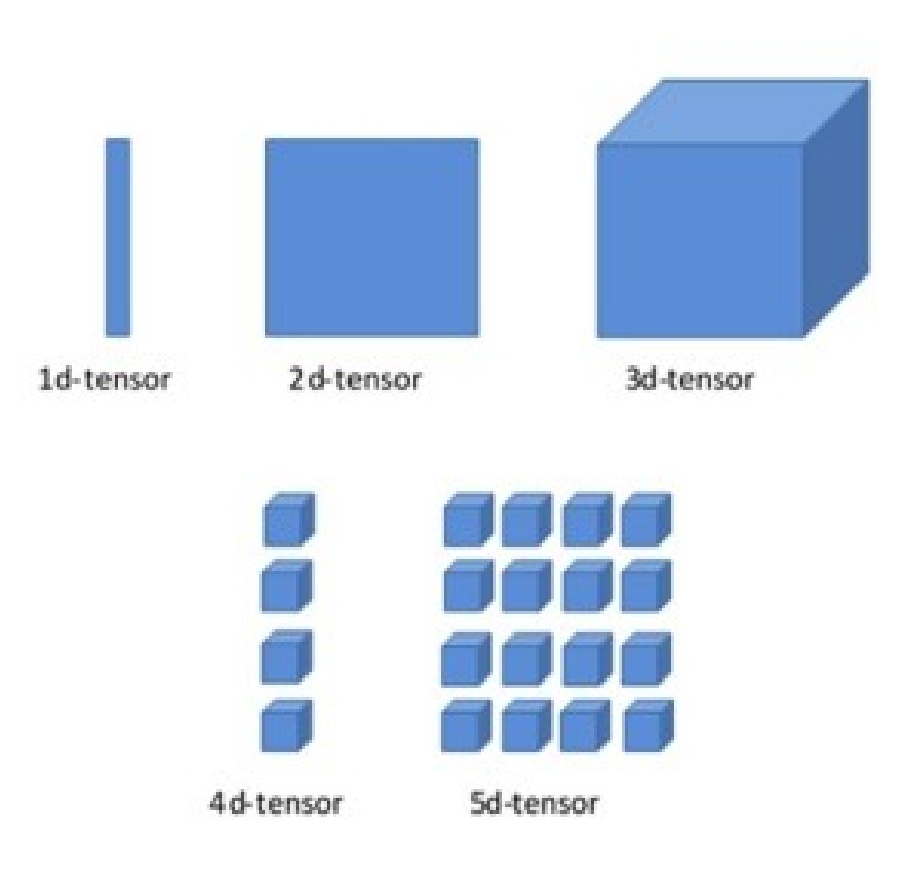

Visualization of multidimensional tensors

# **One-dimensional tensors**

- To build a one-dimensional tensor, we use the Numpy array(s) command, where s is a Python list:
	- import numpy as np
	- $-$  tensor  $1d = np.array([1.3, 1, 4.0, 23.99])$
	- print tensor  $1d$  → [ 1.3 1. 4. 23.99]
- Indexing:
	- print tensor  $1d[0] \rightarrow 1.3$
	- print tensor  $1d[2] \rightarrow 4.0$

# **One-dimensional tensors**

- Finally, you can view the basic attributes of the tensor, the rank of the tensor:
	- tensor  $1d$ .ndim  $\rightarrow 1$
- The tuple of the tensor's dimension is as follows:
	- tensor  $1d.shape \rightarrow (4L)$
- The data type in the tensor:
	- $-$  tensor 1d.dtype  $\rightarrow$  dtype('float64')

# **One-dimensional tensors**

- Now, let's see how to convert a NumPy array into a TensorFlow tensor:
	- import tensorflow as tf
- The TensorFlow function tf convert to tensor converts Python objects of various types to tensor objects.
- It accepts tensor objects, Numpy arrays, Python lists, and Python scalars:
	- tf\_tensor=tf.convert\_to\_tensor(tensor\_1d,dtype=tf.float64)
- Running the Session, we can visualize the tensor and its elements as follows:
	- with tf.Session() as sess:
		- print sess.run(tf\_tensor)
		- print sess.run(tf\_tensor[0])
		- print sess.run(tf\_tensor[2])

# **Two-dimensional tensors**

- To create a two-dimensional tensor or matrix, we again use array(s), but s will be a sequence of array:
	- import numpy as np
	- $-$  tensor 2d=np.array([(1,2,3,4),(4,5,6,7),(8,9,10,11), (12,13,14,15)])
	- print tensor\_2d
- The output:
	- $[1 2 3 4]$
	- $\cdot$  [ 4 5 6 7]
	- [ 8 9 10 11]
	- $\cdot$  [12 13 14 15]]
	- Print tensor\_2d[3][3]
		- 15
	- Print tensor\_2d[0:2,0:2]
		- $array([[1, 2],$
		- $\cdot$  [4, 5]])

- we can apply a little more complex operations to these data structures.
	- Import the libraries:
		- import TensorFlow as tf
		- import numpy as np
	- build two integer arrays. These represents two 3×3 matrices:
		- matrix1 = np.array( $[(2,2,2),(2,2,2),(2,2,2)]$ ,dtype='int32')
		- matrix2 = np.array( $[(1,1,1),(1,1,1),(1,1,1)]$ ,dtype='int32')
	- Visualize them:
		- print "matrix1="
		- print matrix1
		- ●
		- print "matrix $2 =$ "
		- print matrix2

- To use these matrices in our TensorFlow environment, they must be transformed into a tensor data structure:
	- matrix $1 = tf constant(matrix1)$
	- matrix2 =  $tf$ .constant(matrix2)
- We used the TensorFlow constant operator to perform the transformation.
- The matrices are ready to be manipulated with TensorFlow operators.
- In this case, we calculate a matrix multiplication and a matrix sum:
	- matrix product  $=$  tf.matmul(matrix1, matrix2)
	- matrix  $sum = tf.add(matrix1,matrix2)$

- The following matrix will be used to compute a matrix determinant:
	- matrix  $3 = np.array([ (2,7,2), (1,4,2),$
	- $(9,0,2)$ ],dtype='float32')
	- print "matrix $3 =$ "
	- print matrix 3
	- matrix  $det = tf.matrix$  determinant(matrix 3)
- It's time to create our graph and run the session, with the tensors and operators created:
	- with tf.Session() as sess:
		- $-$  result1 = sess.run(matrix product)
		- result2 = sess.run(matrix sum)
		- $-$  result3 = sess.run(matrix\_det)

- The results will be printed out by running the following command:
	- print "matrix $1*$ matrix $2 =$ "
	- print result1
	- print "matrix1 + matrix2 ="
	- print result2
	- $\cdot$  print "matrix3 determinant result ="
	- print result3

#### • TensorFlow provides numerous math operations on tensors.

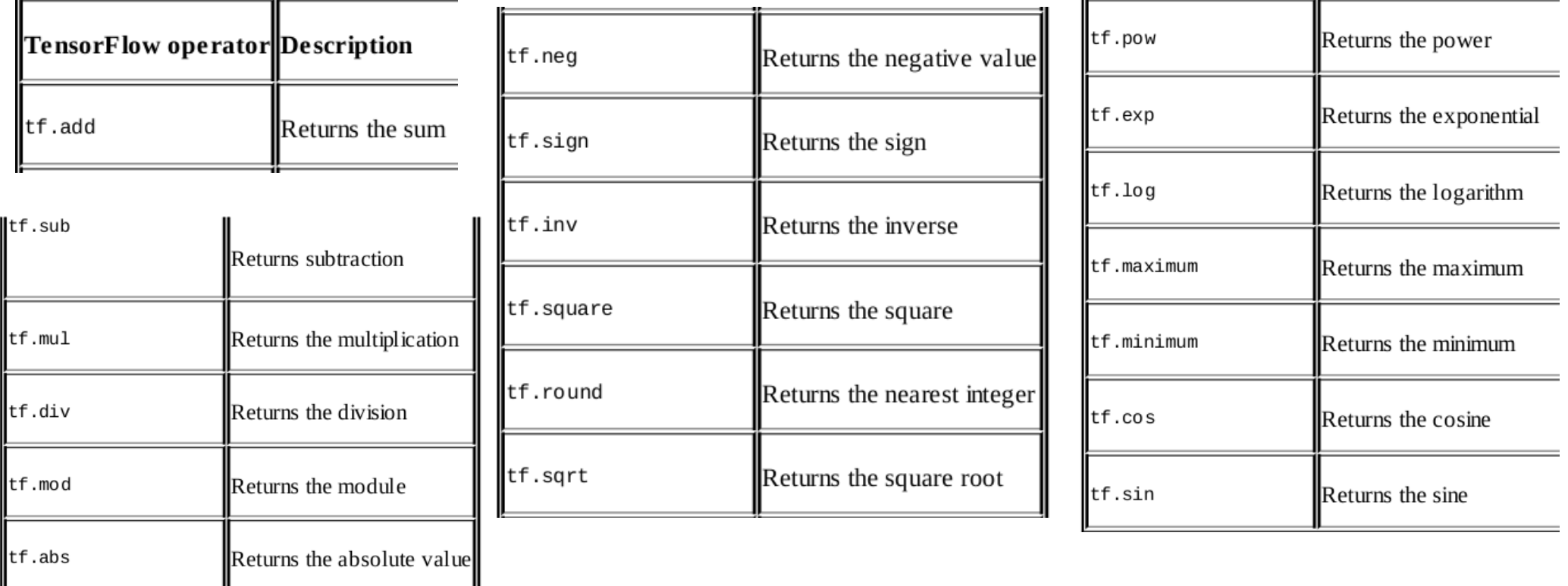

# **Three-dimensional tensors**

- The following commands build a threedimensional tensor:
	- import numpy as np
	- $-$  tensor 3d = np.array([[[1,2],[3,4]],[[5,6],[7,8]]])
- The three-dimensional tensor created is a 2x2x2 matrix:
- To retrieve an element from a threedimensional tensor, we use an expression of the following form:
	- tensor 3d[plane,row,col]

# **Handling tensors with TensorFlow**

- A color digital image that is a MxNx3 size matrix (a three order tensor) (R,G,B).
	- import matplotlib.image as mp\_image
	- filename = "packt.jpeg"
	- $-$  input image  $=$  mp image.imread(filename)
	- //rank and the shape
	- print 'input dim =  $\{\}$ '.format(input image.ndim)
	- print 'input shape  $= \{\}$ '.format(input image.shape)
	- import matplotlib.pyplot as plt
	- plt.imshow(input\_image)
	- plt.show()

# **Handling tensors with TensorFlow**

- Slice is a bidimensional segment of the starting image, where each pixel has the RGB components, so we need a placeholder to store all the values of the slice:
	- import TensorFlow as tf my\_image = tf.placeholder("uint8", [None,None,3])
- Then we use the TensorFlow operator slice to create a subimage:
	- $-$  slice = tf.slice(my image,[10,0,0],[16,-1,-1])
- The last step is to build a TensorFlow working session:
	- with tf.Session() as session:
		- result = session.run(slice,feed dict={my\_image: input\_image})
		- print(result.shape)
	- plt.imshow(result)
	- plt.show()

# **Handling tensors with TensorFlow**

- Geometric transformation of the input image, using the transpose operator:
	- import tensorflow as tf
- $\cdot$  Associate the input image to a variable we call  $x$  :
	- $x = tf.Variable(input image, name='x')$
- Initialize our model:
	- $-$  model  $=$  tf.initialize\_all\_variables()
- build up the session with that we run our code:
	- with tf.Session() as session:
		- $x = tf.transpose(x, perm=[1,0,2])$
		- session.run(model)
		- $\cdot$  result=session.run(x)
	- plt.imshow(result)
	- plt.show()